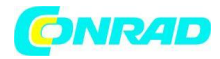

**www.conrad.pl**

# **INSTRUKCJA OBSŁUGI**

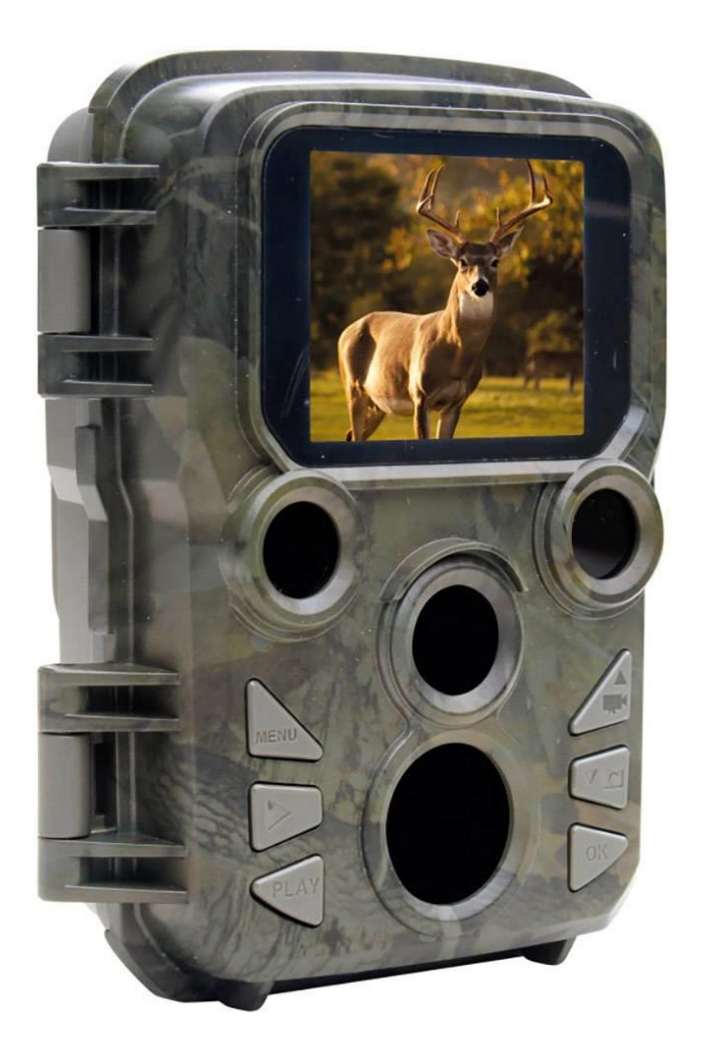

## **Fotopułapka, kamera leśna Braun Germany Scouting Cam Black500 Mini 57665**

Nr produktu 2143221

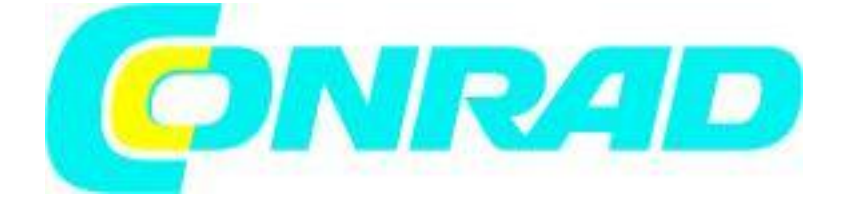

#### Strona **1** z **10**

Dystrybucja Conrad Electronic Sp. z o.o., ul. Kniaźnina 12, 31-637 Kraków, Polska Copyright © Conrad Electronic, Kopiowanie, rozpowszechnianie, zmiany bez zgody zabronione. www.conrad.pl

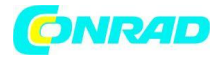

- 1. Wyświetlacz
- 2. Diody podczerwieni
- 3. Obiektyw
- 4. Przycisk w górę/wideo
- 5. Przycisk w dół/przechwytywanie
- 6. Czujnik PIR
- 7. Przycisk OK/Strzał
- 8. Przycisk menu
- 9. Prawy przycisk
- 10. Przycisk odtwarzania
- 11. Port adaptera prądu stałego
- 12. Gniazdo na statyw
- 13. Mikrofon
- 14. Komora baterii
- 15. Przycisk ON TEST OFF
- 16. Złącze mini USB
- 17. Gniazdo kart Micro SD

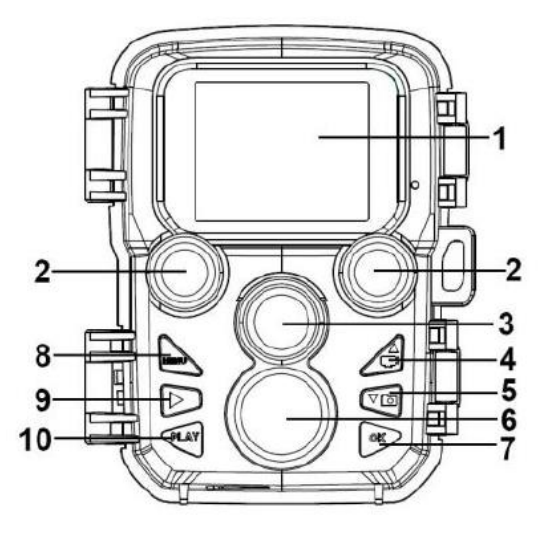

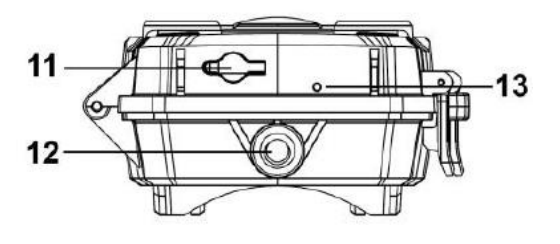

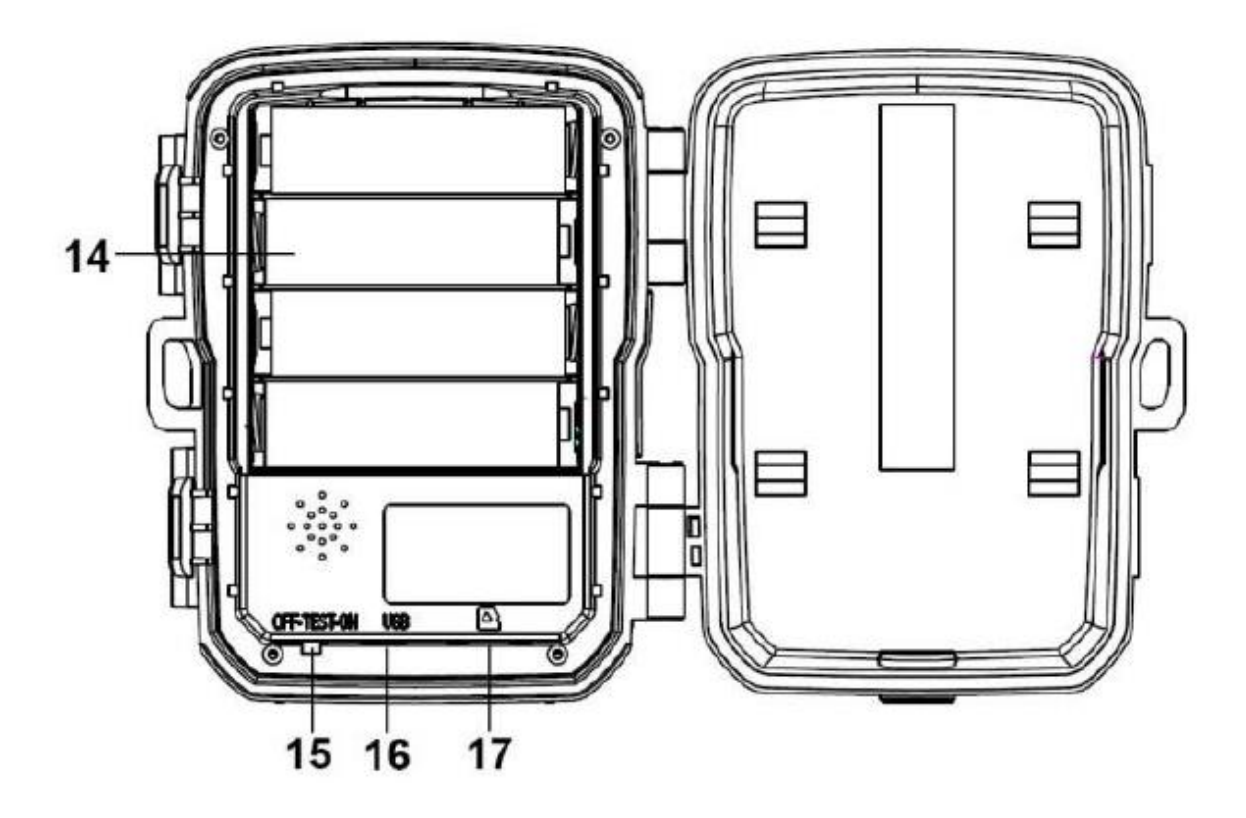

#### Strona **2** z **10**

Dystrybucja Conrad Electronic Sp. z o.o., ul. Kniaźnina 12, 31-637 Kraków, Polska Copyright © Conrad Electronic, Kopiowanie, rozpowszechnianie, zmiany bez zgody zabronione. www.conrad.pl

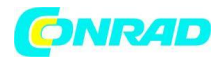

## Zasilacz

Przed użyciem aparatu włóż baterie.

- Odblokuj aparat, a znajdziesz schowek.
- Zainstaluj 4 sztuki baterii 1,5 V AA. Upewnij się, że elektroda jest prawidłowa.
- Kamerę można opcjonalnie zasilać z zasilacza (6V 1,5A nie wchodzi w skład dostawy)

## Wstawianie t

Karta pamięci

Przygotuj kartę Micro SD i włóż ją do aparatu w celu zapisania plików. Przed nagrywaniem należy najpierw sformatować kartę pamięci.

- Obsługuje karty Micro SD do 32 GB. Sugerujemy używanie klasy 6 lub wyższej er
- Aby uniknąć awarii, karta pamięci powinna znajdować się z dala od wody, silnych wibracji, kurzu, źródeł ciepła i bezpośredniego światła słonecznego.
- Nie wkładaj karty pamięci na siłę. Proszę zapoznać się z oznaczeniem na aparacie.
- Przy pierwszym użyciu poczekaj, aż temperatura karty pamięci osiągnie temperaturę otoczenia. Temperatura i wilgotność otoczenia mogą spowodować zwarcie. Należy pamiętać o ochronie aparatu podczas używania go na zewnątrz s
- Jeśli pojemność karty pamięci jest pełna, aparat się zatrzyma
- nagrywanie automatycznie.
- Delikatnie naciśnij krawędź karty, aby wysunąć kartę TF.

## **Podstawowa operacja**

Włączanie i wyłączanie aparatu

Przełącz przycisk trybu na Test/Wł.", aby włączyć kamerę. Przełącz przycisk trybu na "Wył.", aby wyłączyć aparat.

Ustawienia systemu

Przełącz przycisk trybu na "Test", a następnie możesz ustawić parametry systemu.

1. Naciśnij przycisk Menu, aby otworzyć menu ustawień.

2. Naciśnij przycisk Góra/Dół, aby przeskanować całe menu. Następnie naciśnij przycisk OK, aby przejść do interfejsu opcji.

3. Naciśnij przycisk W górę/W dół, aby przeskanować wszystkie opcje. I naciśnij przycisk OK, aby potwierdzić opcje.

4. Ponownie naciśnij przycisk Menu, aby wrócić do poprzedniego menu lub wyjść z menu ustawień.

Menu konfiguracji i funkcja jak poniżej:

Tryb

Ustaw tryb pracy. W trybie zdjęć aparat po prostu robi zdjęcia. W trybie wideo kamera po prostu nagrywa wideo. W trybie zdjęć wideo aparat najpierw zrobi zdjęcie, a następnie rozpocznie nagrywanie wideo.

Strona **3** z **10**

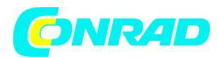

**Opcje** Zdjęcie Wideo Zdjęcie Wideo

**Rozdzielczość zdjęć** Ustaw rozdzielczość obrazu nieruchomego.

**Opcje:** 16MP (4608x3456P) 12MP (4000x3000P) 8MP (3264x2448P) 5MP(2592x1944P) 3MP(2048x1536P) 1MP(1280x960P)

## **Seria zdjęć**

Ustaw numer zdjęcia w serii zdjęć. W trybie zdjęć aparat będzie robił zdjęcia w sposób ciągły. Opcje: 1 zdjęcie 2 zdjęcia w serii 3 zdjęcia w serii

## **Rozdzielczość wideo**

Ustaw rozdzielczość wideo. Jeśli wybierzesz wyższą rozdzielczość, wideo rozmiar jest większy, więc karta pamięci przechowuje mniej plików

## **Opcje:**

1920x1080P 1280x720P 720x480P 640x480P 320x240P

## **Rozdzielczość wideo TL**

Ustaw rozdzielczość filmu poklatkowego Opcje: 2592x1944P 2048x1536P

## **Długość wideo**

Ustaw czas nagrywania klipu wideo. Najkrótszy czas to 3 sekundy, a najdłuższy to 10 minut. Opcje: 3 sekundy~10 minut.

## **Nagrywanie dźwięku**

Otwórz tę funkcję, kamera będzie nagrywać dźwięk podczas nagrywania wideo. Opcje: ON /OFF

## **Opóźnienie wyzwolenia migawki**

Ustaw czas opóźnienia fotografowania, gdy aparat wykryje ruch. W wybranym czasie kamera nie zarejestruje żadnego obrazu ani wideo. Ta funkcja pozwala uniknąć zapisania zbyt dużej ilości tego samego zdarzenia i zaoszczędzić więcej miejsca. Opcje: 5 sekund ~ 60 minut.

Strona **4** z **10**

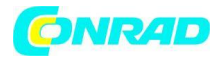

## **Odległość IR**

Ustaw odległość indukcji podczerwieni. Opcje: [Blisko]/ [Środek]/ [Daleko]

## **Czujniki ruchu**

Ustaw czułość czujnika. Wpływ na środowisko jest niewielki w pomieszczeniach, możesz wybrać "Niski". Na zewnątrz wybierz "Średni" w normalnych warunkach. Wybierz "Wysoki", jeśli wpływ na środowisko jest duży na zewnątrz. Temperatura może również wpływać na czułość czujnika. "Wysoki" dotyczy łagodnego środowiska. "Niski" dotyczy zimnego środowiska. Opcje: Niski Średni Wysoki

## **Docelowy czas nagrywania**

Ustaw docelowy czas nagrywania. Jak pokazano na poniższym obrazku, możesz ustawić czas rozpoczęcia i zakończenia. Kamera będzie działać tylko w określonym przedziale czasowym. W innym czasie aparat pozostanie w stanie czuwania.

Opcje wł./wył.

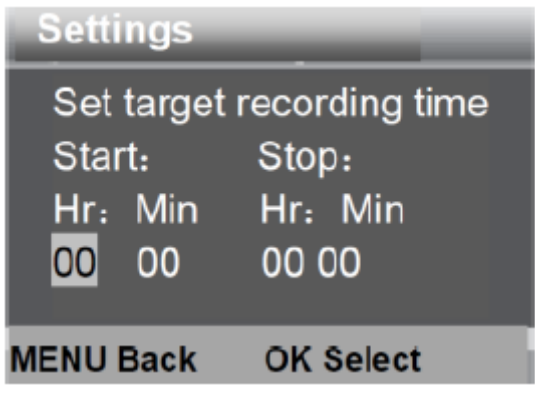

Time Lapse "Poklatkowy"

W menu poklatkowym dostępne są trzy opcje, jak poniżej.

**[Normalna]:** Aparat wykona zdjęcia automatycznie zgodnie z ustawionym interwałem czasowym. Na przykład, jeśli interwał jest ustawiony na 1 godzinę, aparat będzie robił zdjęcie co godzinę. Aby obserwować kwitnienie roślin, aparat wykona 24 zdjęcia w ciągu 24 godzin, aby zarejestrować cały proces kwitnienia.

## **[Wideo TL]:**

Możesz ustawić czas interwału. Zakres czasu wynosi od 3 sekund do 24 godzin. Na przykład ustaw interwał na 1 godzinę, aparat będzie robił zdjęcie co godzinę. Jeśli aparat będzie działał przez 24 godziny, będą 24 zdjęcia. Te zdjęcia zostaną przekonwertowane na wideo.

Strona **5** z **10**

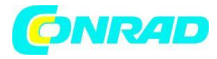

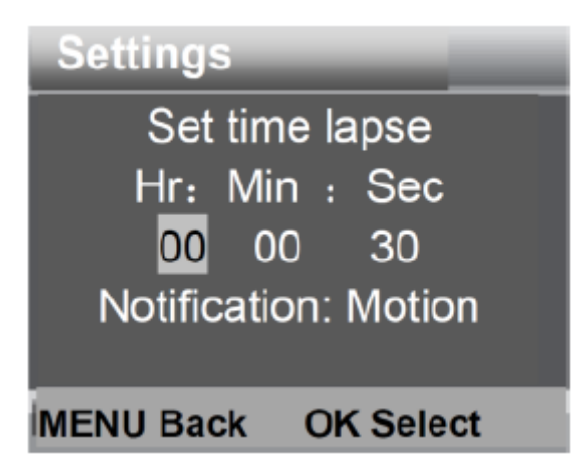

[Wyłączony]: Wyłącz funkcję poklatkową. Język Ustaw język wyświetlania na ekranie. Opcje [angielski]/[niemiecki]/[duński]/[fiński]/[szwedzki][hiszpański]/[francuski]/[włoski]/[holenderski]/[po rtugalski]/[chiński uproszczony]/[japoński]

#### **Niekończące się przechwytywanie**

Ustaw kamerę na nagrywanie wideo w pętli. Opcje: [Włącz]/[Wyłącz]

#### **Data i godzina**

Ustaw datę i godzinę kamery. Format daty: dd/mm/rrrr, rrrr/mm/dd , mm/dd/rrrr. Format czasu: 24h, 12h. Naciśnij przycisk w prawo, aby wybrać element. Naciśnij przycisk W górę/W dół, aby dostosować wartość. I naciśnij przycisk OK, aby potwierdzić.

**Opcje** Ustaw datę czasu Format czasu Format daty

**Pieczęć fotograficzna** Stempluj datę i godzinę na zdjęciach, czy nie.

**Opcje** Godzina Data Data Wył

#### **Ochrona hasłem**

Ustaw hasło włączenia zasilania kamery. Hasło to cztery cyfry , każda cyfra ma zakres od 0 do 9.

Strona **6** z **10**

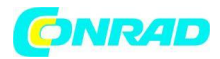

Jeśli zapomnisz hasła, zresetuj kamerę. Wtedy wszystkie parametry zostaną zresetowane do ustawień fabrycznych. Opcje [Włącz]/ [Wyłącz]

## **Sygnał dźwiękowy**

Otwórz/zamknij dźwięk przycisku. Opcje [Włącz]/ [Wyłącz]

## **Sformatuj kartę pamięci**

Sformatowanie karty pamięci spowoduje trwałe usunięcie wszystkich danych. Przed użyciem nowej karty pamięci lub karty, która była wcześniej używana w innym urządzeniu, sformatuj kartę pamięci. **Opcje [Tak] /[Nie]**

## **Numer seryjny.**

Ustaw unikalny numer seryjny kamery. Liczba to cztery cyfry , każda cyfra ma zakres od 0 do 9 i od A do Z. **Opcje [Tak] /[Nie]**

## **Resetowanie ustawień**

Przywróć kamerę do ustawień fabrycznych, w tym hasła, numer seryjny i tak dalej **Opcje [Tak] /[Nie]**

**Wersja** Wyszukaj informacje o oprogramowaniu sprzętowym kamery.

## **Wykonywanie zdjęć, nagrywanie wideo, odtwarzanie**

Przełącz przycisk trybu na "Test". Dzięki temu możesz ręcznie robić zdjęcia, nagrywać wideo i odtwarzać pliki.

- Robienie zdjęć Naciśnij przycisk robienia zdjęć, aby przełączyć na tryb zdjęć. Naciśnij przycisk Shot, aby zrobić zdjęcie.
- Nagraj wideo Naciśnij przycisk Wideo, aby przełączyć na tryb wideo. Naciśnij przycisk Shot, aby rozpocząć nagrywanie wideoklipu.
- Naciśnij ponownie przycisk Shot, aby zatrzymać nagrywanie.
- Odtwarzanie: Naciśnij przycisk odtwarzania, aby przejść do interfejsu odtwarzania. Naciśnij przycisk w górę/w dół, aby zeskanować zdjęcia lub wideo.

Aby odtworzyć wideo, naciśnij przycisk OK, aby odtworzyć wideo.

Naciśnij ponownie przycisk OK, aby wstrzymać. Naciśnij przycisk Menu, aby zatrzymać odtwarzanie. Naciśnij ponownie przycisk odtwarzania, aby wyjść z trybu odtwarzania.

Strona **7** z **10**

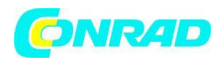

#### Menu odtwarzania

1) Usuń bieżący plik Usuń bieżące zdjęcie lub wideo. Opcje [Anuluj]/[Usuń]

2) Usuń wszystkie pliki Usuń wszystkie zdjęcia i pliki wideo z karty pamięci. Opcje [Anuluj]/[Usuń]3) Aktywuj pokaz slajdów Odtwarzaj zdjęcia jako slajdy. Każde zdjęcie będzie wyświetlane przez 3 sekundy. Naciśnij przycisk OK, aby zatrzymać odtwarzanie.

4) Ochrona przed nadpisaniem Zablokuj plik. Pozwala to uniknąć przypadkowego usunięcia. Opcje [Zapisz] /[Chroń bieżący plik]/[ Zapisz]/ [Chroń wszystkie pliki]/ [Odblokuj bieżący plik]/ [Odblokuj wszystkie pliki]

## **Tryb pracy**

Przełącz przycisk trybu na "Wł.". Po włączeniu aparatu na ekranie pojawi się 15-sekundowe odliczanie. Następnie zgasną diody LED i ekran. Kamera zaczyna działać niezależnie i przechodzi w tryb czuwania.

Jeśli dzikie zwierzęta wejdą w zakres wykrywania jonów czujników ruchu, kamera zostanie aktywowana i wykryje ślad ruchu.

Jeśli dzikie zwierzęta nadal będą się przemieszczać do strefy wykrywania czujnika, kamera automatycznie zrobi zdjęcia lub nagra wideo.

Gdy dzikie zwierzęta opuszczą strefę wykrywania czujników, kamera zostanie dezaktywowana i powróci do trybu gotowości.

## **Tryb nocny**

W trybie nocnym obraz może wyświetlać się tylko w czerni i bieli. Podczas nagrywania wideo przez długi czas wieczorem, niskie napięcie może mieć duży wpływ na stabilność urządzenia. Nie nagrywaj wieczorem wideo przy niskim napięciu.

## **Korzystanie ze uchwytu ściennego**

Kamerę można zamontować na ścianie lub drzewie za pomocą dostarczonego uchwytu ściennego. Przed zamontowaniem uchwytu ściennego należy upewnić się, że wszystkie istniejące śruby są dokręcone. Najlepsza odległość montażu od podłoża to ok. 1 metr.

Części składowe

- 1. Śruba statywu
- 2. Nakrętka zabezpieczająca
- 3. Śruby obrotowe
- 4. Wywierć otwory
- 5. Śruba sześciokątna
- 6. Kołki ścienne
- 7. Śruby

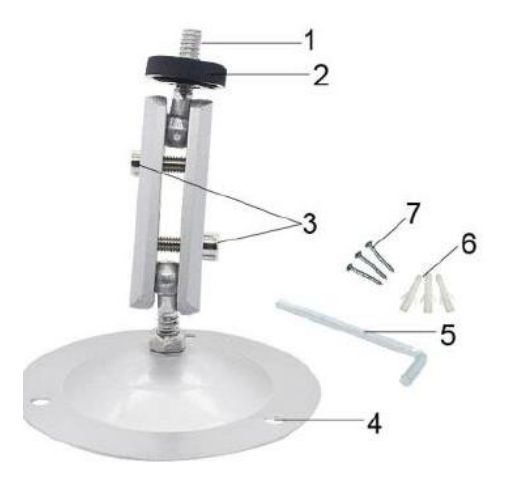

## Strona **8** z **10**

Dystrybucja Conrad Electronic Sp. z o.o., ul. Kniaźnina 12, 31-637 Kraków, Polska Copyright © Conrad Electronic, Kopiowanie, rozpowszechnianie, zmiany bez zgody zabronione. www.conrad.pl

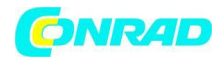

#### Montaż uchwytu ściennego

Wymagane narzędzia

- Wiertło
- Wiertło do kamienia/betonu 6 mm
- Śrubokręt krzyżakowy

## Ostrożność

- Upewnij się, że w proponowanym miejscu wiercenia nie są zainstalowane żadne przewody elektryczne, wodne lub grzewcze.
- Dostarczone kołki ścienne nadają się tylko do montażu na betonie lub kamieniu. Przed rozpoczęciem instalacji należy dokładnie sprawdzić miejsce instalacji, czy jest ono odpowiednie dla wtyczek. Zastosowany materiał montażowy musi być odpowiedni dla danego miejsca. W razie wątpliwości skonsultuj się z profesjonalistą.

Kroki instalacji

- Zaznacz otwory do wywiercenia, przytrzymując stopę uchwytu ściennego w żądane miejsce montażu i zaznaczenie pozycji otworów.
- Za pomocą wiertarki z wiertłem 6 mm wywierć wymagane otwory i włóż kołki rozporowe równo ze ścianą.
- Przykręć uchwyt ścienny do ściany za pomocą dostarczonych śrub
- Zamontuj kamerę na śrubie statywu i przykręć kamerę trochę (około trzech obrotów).
- Obróć kamerę w żądanym kierunku i zablokuj ją nakrętką kontrującą
- Aby ustawić kamerę w ostatecznej pozycji, poluzuj nieco dwie śruby obrotowe, ustaw kamerę i ustal pozycję, dokręcając dwie śruby obrotowe.

Pobierz pliki na komputer

Pliki z karty pamięci można pobrać na dwa sposoby:

- Wkładając kartę pamięci do czytnika kart
- Podłączając aparat do komputera za pomocą dostarczonego kabla USB.

Korzystanie z czytnika kart

1. Wyjmij kartę pamięci z aparatu i włóż ją do czytnika kart. Następnie podłącz czytnik kart do komputera.

2. Otwórz [Mój komputer] lub [Eksplorator Windows] i kliknij dwukrotnie ikonę dysku wymiennego, która reprezentuje kartę pamięci.

3. Skopiuj obrazy lub pliki wideo z karty pamięci do komputera.

## **Podłączanie kamery do komputera za pomocą kabla USB**

1. Podłącz aparat do komputera kablem USB. Włącz aparat (na ekranie pojawi się MSDC)

2. Otwórz [Mój komputer] lub [Eksplorator Windows]. Na liście dysków pojawi się "Dysk wymienny".

Kliknij dwukrotnie ikonę "Dysk wymienny", aby wyświetlić jego zawartość. Wszystkie pliki są

przechowywane w folderze o nazwie DCIM".

3. Skopiuj zdjęcia lub pliki na swój komputer.

#### Strona **9** z **10**

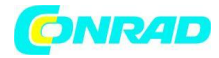

**www.conrad.pl**

**[http://www.conrad.pl](http://www.conrad.pl/)**

Strona **10** z **10**